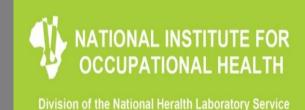

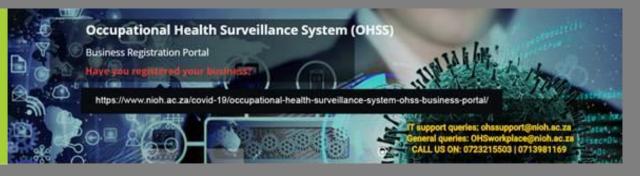

# Occupational Health Surveillance System (OHSS):

CSV new platform and data submission demonstration

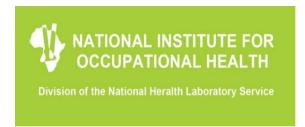

# **Background**

- The new CSV Upload platform, replaced the Nextcloud platform which was created for employers or businesses that do not have electronic systems in place to collect their data in place.
- This CSV Upload system serves the same purpose. Employers can submit their data by using a pre-packaged CSV data file on the CSV Upload platform.
- There are four pre-scribed Excel templates to be used for uploading data on the platform. These templates are; Return-to-work, Symptom screening, Vulnerability and Positive Case template.
- These templates are available on the OHSS homepage https://www.nioh.ac.za/covid-19-information-resources/occupationalhealth-surveillance-system-ohss-business-portal/

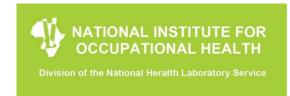

# **Purpose**

The purpose of the training is to train our Users on the new CSV platform and to also address all Queries relating to the new platform, including technical queries.

#### This training will cover

- Navigation on the CSV Upload system
- Give a demonstration on how to fill the pre-scribed templates.
- How to convert excel to CSV and how to upload CSV on the platform.
- How to log-in into the new CSV platform.
- Changing user password
- Completing data submission template: 1. COVID-19 positive cases
   2. Return to work 3. Vulnerability 4. Symptom screening

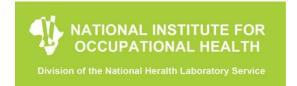

#### Login

1. Navigate to the OHSS website https://ohss.nioh.ac.za

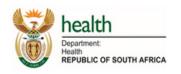

#### Occupational Health Surveillance System

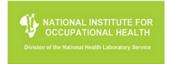

#### **OVFRVIFW**

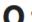

ccupational Health Surveillance (OHS) is of public health importance.

According to the International Health Regulations, rapid detection of public health risks, prompt risk assessment, notification, verification and response are crucial.

Occupational Health Surveillance System (OHSS) acquires information from national, regional and local levels to:

- · Timeously detect and respond to occupational health threats in order to prevent disease outbreaks;
- · Estimates burden of priority diseases and identify populations at risk;
- · Monitor place, person and time trends in priority diseases of occupational health importance; and
- Direct occupational health interventions and inform policy decisions.

#### Contacts

Email: ohssupport@nioh.ac.za

#### Company Registration

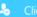

& Click to Register Company

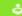

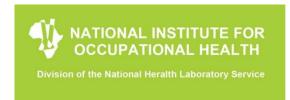

2. Click "Click to Upload CSV" button

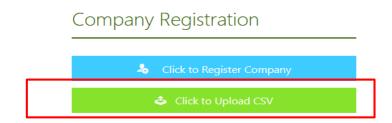

3. Enter Business ID **provided during registration** and <u>password received after</u> <u>registration</u> in the login fields and click the "Login" button

NB: If you were previously using nextcloud, you need to reset your password first on the new platform before you can log in for the first time- business ID will not change.

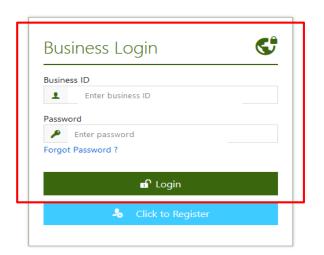

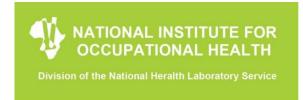

#### **Password Reset**

- 1. Navigate to the OHSS: URL: <a href="https://ohss.nioh.ac.za">https://ohss.nioh.ac.za</a>
- 2. Click "Forgot Password" link

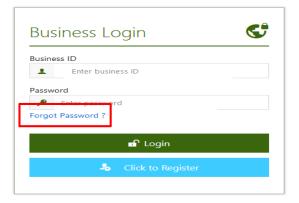

- 3. Enter Business ID and Email used during registration. Click "Reset Password" button- NB: OHSS communications will be sent to the email that was used during registration, this for change of email address, need to Update details on the registration page.
- 4. Should you not receive an email with the reset link, kindly send an email to

OHSworkplace@nioh.ac.za

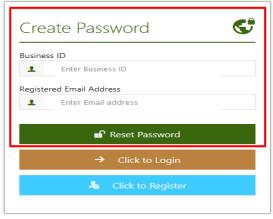

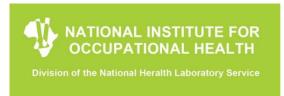

#### 4. Receive Password Reset email

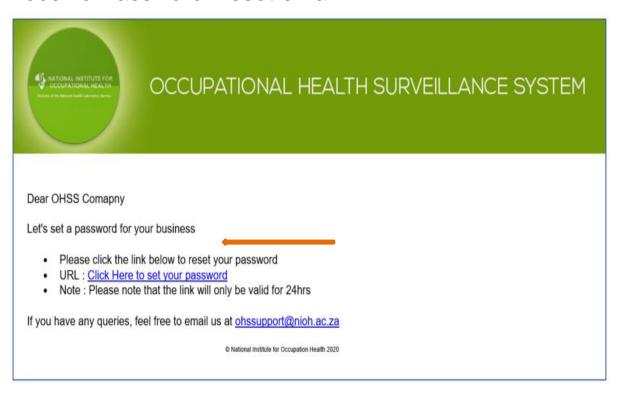

5. Click on the Password reset link in the email

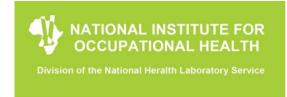

6. Create a password that meets the OHSS password requirements

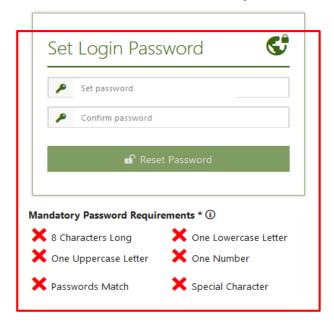

7. Proceed to Login page as mentioned in the "Login" procedure above

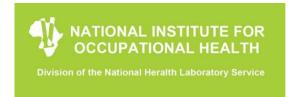

#### **CSV** Dashboard

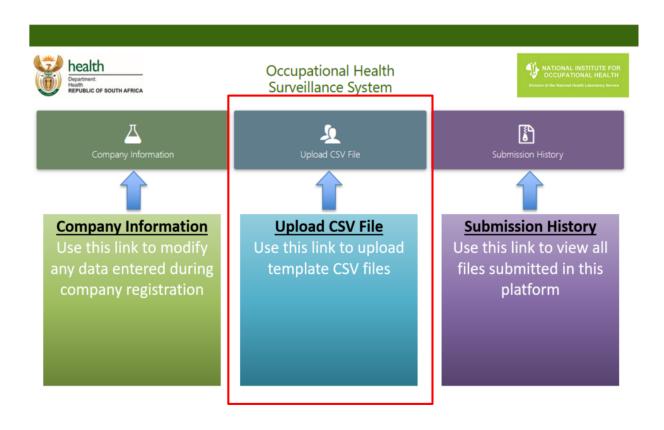

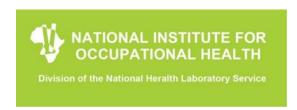

#### **CSV File Upload**

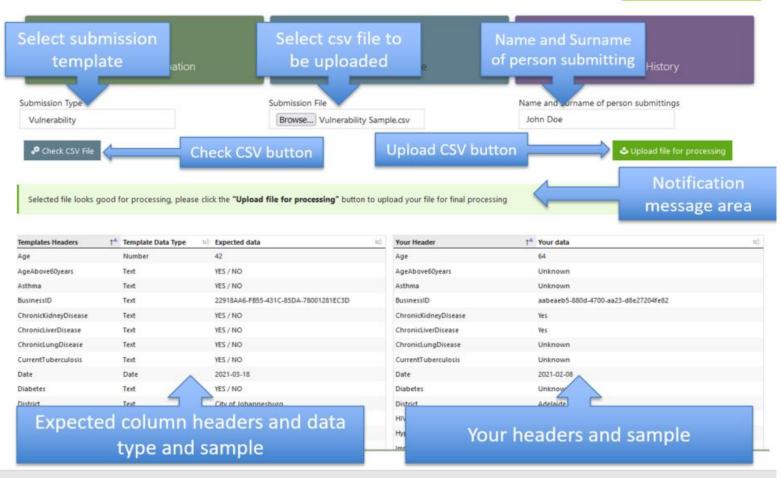

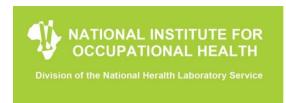

- Select a template submission type from the "Submission type" dropdown menu
- Browse and select you CSV file to be uploaded using "Submission File" option
- Enter name and surname of individual uploading the file in the "Name and Surname" field
- Click "Check CSV file" button
  - If there are no errors with your CSV file. The "Upload file for processing" button will appear
  - If any errors are detected they will be displayed in the notification area detailing any issues detected. Possible errors will be displayed later in the document.
- Click "Upload file for processing" button. Your file will then be processed
  into the OHSS data lake. You will receive a final message confirming file
  upload status. If the file was not successfully loaded, there will be a
  message that will indicate an error encountered during the upload such as
  "incorrect file format"

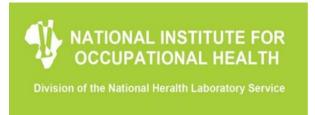

#### **Prescribed CSV Templates**

#### Please use below prescribed templates to upload your data at all times

- NB: Data submitted by any other template different from the prescribed ones will be automatically rejected by the system and submission of file will not be possible
- The prescribed templates are available on the OHSS homepage:
   <a href="https://www.nioh.ac.za/covid-19/occupational-health-surveillance-system-ohss-business-portal/">https://www.nioh.ac.za/covid-19/occupational-health-surveillance-system-ohss-business-portal/</a>

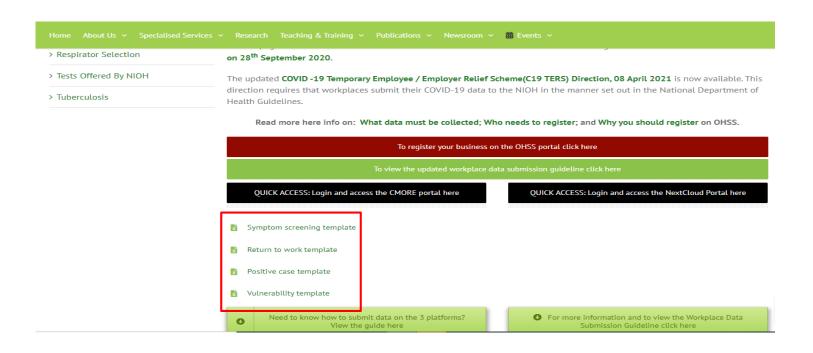

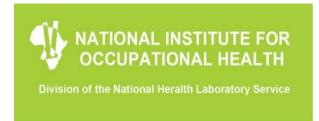

# **Prescribed templates**

- Data submission templates are available as excel sheet on the OHSS page
- After entering the data, the templates are saved as CSV-MSDOS documents.

Users should not change any formatting on the data, add any column to the templates or move any field on the template.

The templates are used as they are for data submission.

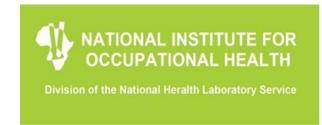

#### 1. Symptom Screening template

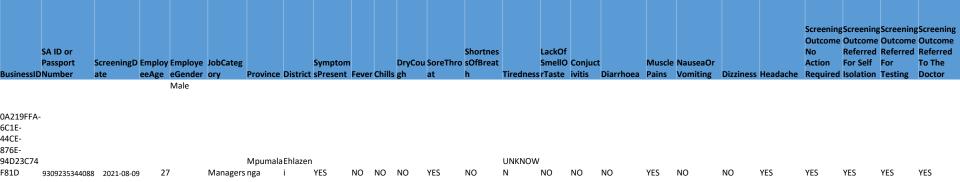

#### Daily Symptom Screening Data:

All employers are legally required to screen all employees entering their work premises on a daily basis. This screening must be based on the prescribed set of symptoms as has been defined by the National Institute of Communicable Diseases to determine those persons likely to be presenting with a COVID19 infection, and therefore should be referred for further assessment. This daily collected data must be submitted by employers, for those employees that are symptomatic. The data must be submitted on a weekly basis should there be symptomatic workers recorded during the calendar week. The submissions should occur before Tuesday for the previous calendar week commencing on Sunday.

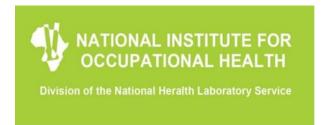

#### 2. Return-to-work template

| S  | SAIDorPass |         |            |                    |              |          |          |              |          |           |                   |                |             |            |               |               |                    |            |
|----|------------|---------|------------|--------------------|--------------|----------|----------|--------------|----------|-----------|-------------------|----------------|-------------|------------|---------------|---------------|--------------------|------------|
| р  | ortNumbe   | Employe | 2          |                    |              |          | JobCateg | g            | Hospital | TDateAdmi | is Outco          | meD ReturnTo   | WReturnToWe | o Compensa | t S           | tartDateOfIll | EndDate            | Of         |
| r  |            | WorkID  | BusinessID | Date Province      | ⊇ District   | Industry | ory      | Hospitalised | ype      | sion      | Outcome ate       | orkDate        | rkFitness   | ionClaim   | Disablement n | iess          | IllnessTypeIllness | ClaimREfNo |
|    |            |         | 68BAAD8B-  |                    |              |          |          |              |          |           |                   |                |             |            |               |               |                    |            |
|    |            |         | E8FE-43FC- |                    |              |          |          |              |          |           |                   |                |             |            |               |               |                    |            |
|    |            |         | 88B2-      |                    |              |          | Clerical |              |          |           |                   |                |             |            |               |               |                    |            |
| 9  | 50221021   |         | 5415615A9  |                    | City of      | Coal     | Support  |              |          |           |                   |                | FitforJobDe | sc         |               |               | 2021-              | 08-        |
| 80 | 083        | 532896  | A98        | 2021-08-05 Gauteng | Johannesburg | mining   | Workers  | No           | Public   | 2021-08-0 | 6 Discharge2021-0 | 8-10 2021-08-0 | 1 ription   |            |               | 2021-07-25    | Mild               | 04         |

#### **Return to Work Data:**

Recovery from the infection will vary based on vulnerability and other risk factors. Understanding the outcomes of the infection among employees provides critical information.

All employers who indicate employees have tested positive must submit information about the outcome of the infection, and the return-to-work decision. No confidential clinical information is required. This data must be submitted once only when the employee returns to work.

The data required are listed in the Return-to-work Template.

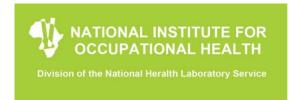

| AID        | BusinessID D | Date Province District      | Industry i     | Age Sex | Job        | Vulnera- | Asthma Chro | nic Dia | abetes Hyperte | - Serious  | Chronic | Chronic | Immunoco Previous      | Current      | HIV | Age   | Smoking | Pregnanc Obe | esity Receiv |
|------------|--------------|-----------------------------|----------------|---------|------------|----------|-------------|---------|----------------|------------|---------|---------|------------------------|--------------|-----|-------|---------|--------------|--------------|
| <b>D</b> r |              |                             |                |         | Category   | bility   | Lung        |         | nsion          | Heart      | Kidney  | Liver   | mpromised Tuberculosis | Tuberculosis |     | Above | Current | y Above      | d Flu        |
| Passpor    | t            |                             |                |         |            | Status   | Dise        | ase     |                | Conditions | Disease | Disease |                        |              |     | 60    |         | 28weeks      | Vaccin       |
| Number     |              |                             |                |         |            |          |             |         |                |            |         |         |                        |              |     | years |         |              | е            |
|            | 1DBFF93B-    |                             |                |         | Technician | 1S       |             |         |                |            |         |         |                        |              |     |       |         |              |              |
|            | 1D8F-4265-   |                             |                |         | and        |          |             |         |                |            |         |         |                        |              |     |       |         |              |              |
| L          | BDE4-        |                             |                |         | Associate  |          |             |         |                |            |         |         |                        |              |     |       |         |              |              |
| 7602025    | DADDC89721   |                             | Other Service  |         | Profession | 4        |             |         |                |            |         |         |                        |              |     |       |         |              | Unkno        |
| L49085     | E 2          | 2021-07-19 Gauteng Capricon | 1 activities 4 | 45 Male | ≟ als      | Yes      | No No       | No      | yes Yes        | Yes        | Unknown | Unknown | Yes No                 | No           | No  | No    | No      | No Yes       | wn           |

#### **Vulnerable Worker Data:**

All employers are legally required to identify those employees who are considered to be vulnerable for the more severe outcomes of the COVID-19 infection.

Since this is a key component of the screening of workers, this **data must be submitted by employers**.

The vulnerability status of each worker that is submitted is not dependent on the availability of detailed medical information being available to the employer.

This once off submission is submitted when collected by the workplace, and any subsequent occasion when new appointments are made or an employee's status requires updating. The data required are listed in templates.

16

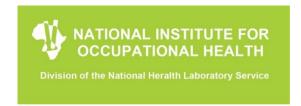

#### 4. Positive Case template

| Date       | Province | District              | Industry      | Sex      | Age           | JobCategory       | TestDate TestTypeF | CR TestTypeA | ntTestType | AntSymptomsP | NumberHig   | hVulnerabili | ityPositiveTes | t ExposureIn | f ReportingA | ReportingA | c ReportingAc |
|------------|----------|-----------------------|---------------|----------|---------------|-------------------|--------------------|--------------|------------|--------------|-------------|--------------|----------------|--------------|--------------|------------|---------------|
|            |          |                       |               |          |               |                   |                    | igen         | ibody      | ositive      | RiskContact | Status       | ResultActio    | normation    | tionedDEL    | tionCOIDA  | tionDMRE      |
| 2021-08-05 | Gauteng  | City of               | Activities of | f Female | 26            | Skilled           | 2021-08-02Yes      | No           | No         | Yes          | 2           | Yes          | Self-Isolatio  | nFamily      | Yes          | Not        | Not           |
|            |          | Johannesburmembership |               |          | Agricultural; |                   |                    |              |            |              |             | at home      | contacts       |              | Applicable   | Applicable |               |
|            |          | g                     | organisatio   | n        |               | Forestry; Fishery | ;                  |              |            |              |             |              |                |              |              |            |               |
|            |          |                       | s n.e.c.      |          |               | Craft and Related | l                  |              |            |              |             |              |                |              |              |            |               |
|            |          |                       |               |          |               | Trades Workers    |                    |              |            |              |             |              |                |              |              |            |               |

#### **COVID-19 Testing Data:**

Based on their daily symptom screening, or on their employees' presentation to their health provider, employees are referred to health providers / health laboratories for testing for the presence of the COVID-19 virus.

In terms of managing the pandemic in the workplace, the employer is expected to be notified of the results of the tests.

The results of the laboratory tests of all employees who test positive must be submitted by employers, upon receiving the results of such tests. In addition, employers need to submit details in the Positive Case template for such individuals.

This submission occurs only when an employee tests positive for COVID-19 and should be submitted on a weekly basis should there be positive workers identified during the calendar week. The data required are listed in the Positive Case template.

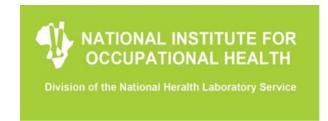

#### Important areas to look at on the templates

#### 1. Employee SA National ID / Passport Number

- Our system expects a 13 digit number on this platform
- SA ID Number must always be in number (zero decimal places) format e.g. 9502270217087 not 9.50227E+12 or any other characters
- For Passport numbers, please add 5 zeros at the end of the passport number to make 13 characters e.g. CN25698400000.

#### 2. Date format

Expected date format is YYYY-MMM-DD e.g. 2021-Jun-20

#### 3. Columns and rows

Do not add any columns or rows to the template e.g. column for employee name

| BusinessID                           | Column1             | AIDor Passport Number |
|--------------------------------------|---------------------|-----------------------|
|                                      |                     |                       |
| B6510CAC-ADBA-4F7A-B35F-79BB95A6393G | Lesedi Monaiwa      | 600000000000          |
| B6510CAC-ADBA-4F7A-B35F-79BB95A6393G | Nonhlanhla Tlotleng | 70000000000           |
|                                      |                     |                       |

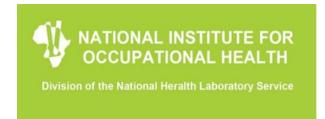

#### 4. Headers

Do not correct any spelling, grammatical nor spacing on the template headers. Templates have been matched with the system, so any change to the headers will prevent the file from being uploaded successfully on the system.

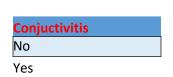

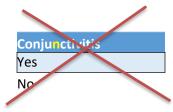

- Any errors picked up on the templates must be forwarded to the OHSS Administrators at OHSworkplace@nioh.ac.za
- The system will be regularly updated and during the upgrade process corrections will be implemented

#### 5. Headers

Do not correct any spelling, grammatical nor spacing on the template headers. Templates have been matched with the system, so any change to the headers will prevent the file from being uploaded successfully on the system.

19

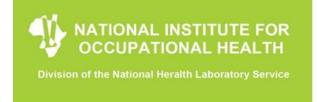

# **Prescribed templates**

#### **Description List**

 All templates have a description list to always refer to when determining which columns are compulsory and those that are optional. Below is an example from the Return to Work template.

| Retur                          | n to work: Clinical Mana | gement and Outcomes                                                       | 7                           |
|--------------------------------|--------------------------|---------------------------------------------------------------------------|-----------------------------|
| Title                          | Field status             | Definitions                                                               |                             |
| EmployeeID                     | Compulsory               | SA National ID                                                            |                             |
| EmployeeWorkID                 | Optional                 | Employer Generated unique employee number                                 |                             |
| BusinessID                     | Compulsory               | System Generated-Provided to business by NIOH                             |                             |
| Date                           | Compulsory               | Date when filling in the template Year-month-day                          |                             |
| Province                       | Compulsory               | See drop down menu and list                                               |                             |
| District                       | Compulsory               | See drop down menu and list                                               |                             |
| Industry                       | Compulsory               | See drop down menu and list                                               |                             |
|                                |                          | Managers                                                                  |                             |
|                                |                          | Professionals                                                             |                             |
|                                |                          | Technicians and Associate Professionals                                   |                             |
|                                |                          | Clerical Support Workers                                                  |                             |
| Job category                   | Compulsory               | Services and Sales Workers                                                |                             |
|                                |                          | Skilled Agricultural; Forestry; Fishery; Craft and Related Tra<br>Workers | des                         |
|                                |                          | Plant and Machine Operators and Assemblers                                |                             |
|                                |                          | Elementary Occupations                                                    |                             |
| Hospitalized                   | Compulsory               | Yes/ No/ Unknown                                                          |                             |
| Hospital Type (Private/Public) | Compulsory               | Private/ Public/ Unknown                                                  |                             |
| lf Hospitalised:               | Compulsory               |                                                                           |                             |
| Date of admission              | Compulsory               | Date                                                                      | leave empty if not admitted |
| Outcome (Discharge or Death)   | Compulsory               | Discharged or death                                                       | leave empty if not admitted |
| Outcome date                   | Compulsory               | Date                                                                      | leave empty if not admitted |
| Return to work date            | Compulsory               | Date                                                                      |                             |
|                                |                          | Fit for Job Description                                                   |                             |
|                                |                          | Fit with Accommodation                                                    |                             |
| Return to work fitness level   | Compulsory               | Fit with restrictions                                                     |                             |
| Return to work rithess rever   | Compulsory               | Temporarily unfit for Job Description                                     |                             |
|                                |                          | Unfit for review                                                          |                             |
|                                |                          | Permanently Unfit                                                         |                             |
| Compensation claim             | Compulsory               | Yes/ No                                                                   |                             |
| Percentage disablement         | Optional                 | 0000000(IF UNKNOWN)                                                       |                             |
| Start Date Of Illness          | Compulsory               | Date                                                                      |                             |
| llinessType                    | Compulsory               | Mild Moderate Severe                                                      |                             |
| End Date Of Ollness            | Compulsory               | Date when filling in the template                                         |                             |
| COID Claim reference number    | Optional                 | 0000000 (IF UNKNOWN)                                                      |                             |

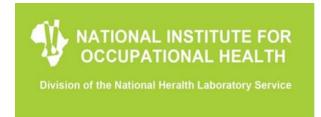

#### **Uploading of CSV**

- 1. Convert excel sheet into CSV
  - Once data has been captured correctly on the template, you can then go ahead and convert excel sheet into CSV MS DOS

NB: The system rejects any other files converted into any other format non other than CSV MS DOS

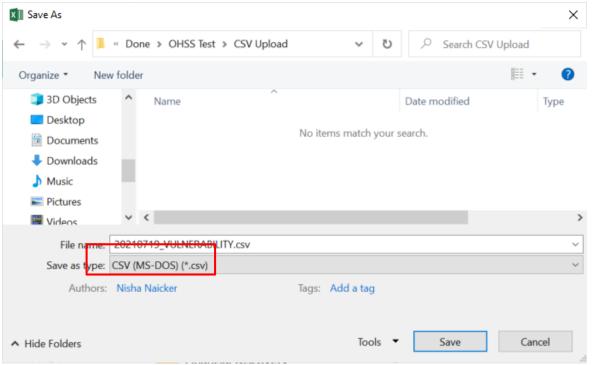

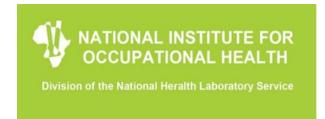

#### **Upload file on the CSV Platform**

- 1. Log into the CSV Platform
- 2. Click on Upload CSV File

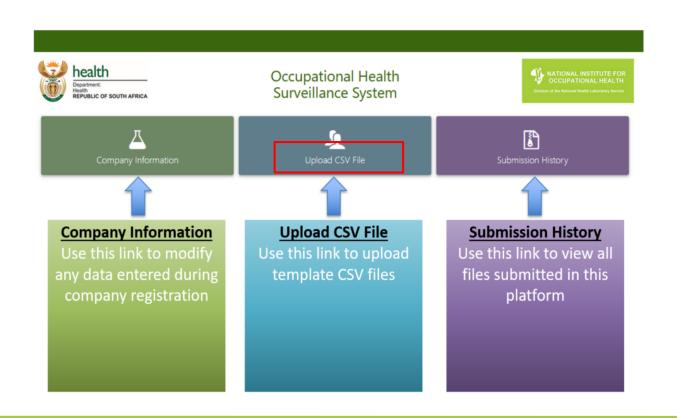

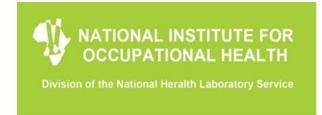

- 3. Select Submission type
- 4. Browse and select CSV file to upload
- 5. Type in your Name and Surname
- 6. Click on Check file

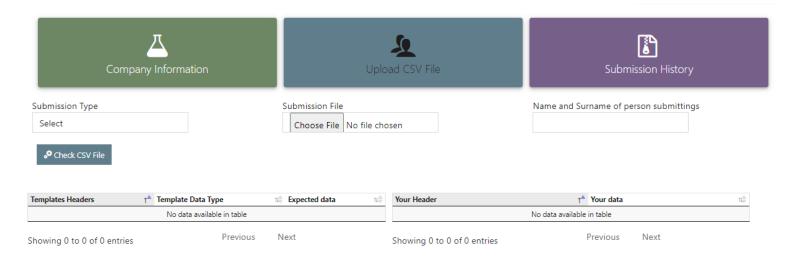

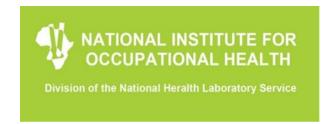

- 7. If everything is in order with the Template the "Upload file for processing" green button will pop up.
- 8. Then click on it

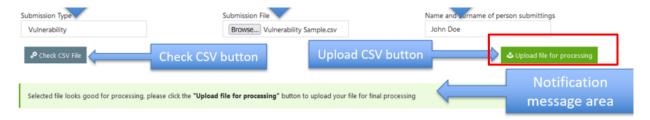

9. If file is uploaded successfully, a notification that file has been uploaded successfully will appear on the dashboard. If not, there will be an error message.

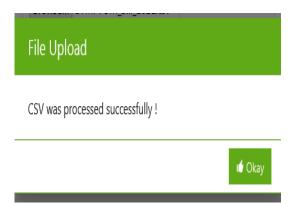

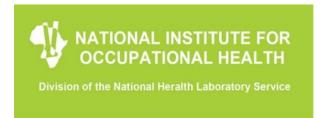

# **Submission History**

In this section you will be able to see all your historical submissions on the platform. You can therefore use this function to verify if your files have been uploaded successfully

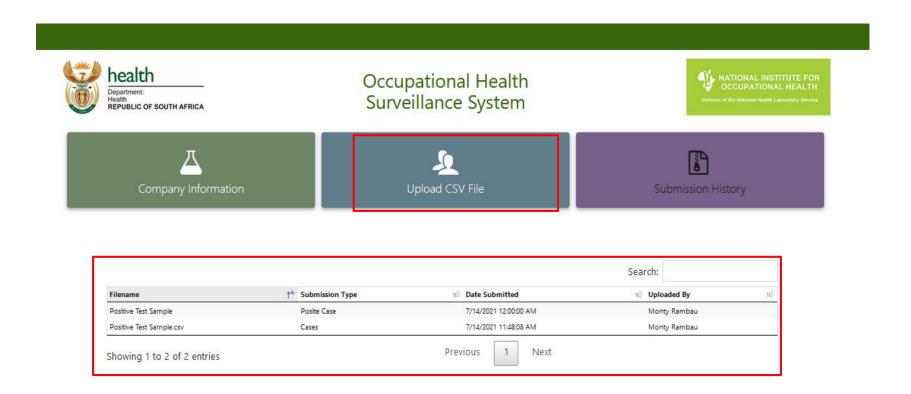

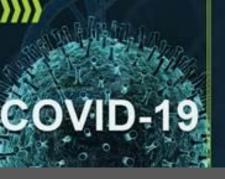

COVID-19 Workplace Preparedness & Prevention HEALTHY, SAFE & SUSTAINABLE WORKPLACES

Workplace Hotline: 0800 2121 75

Occupational Health Surveilance System [OHSS]
General queries for data submission:
0723215503 | 0713981169 | OHSWorkplace@nioh.ac.za

www.nioh.ac.za

info@nioh.ac.za

twitter: @nioh\_sa

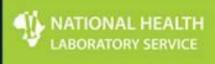

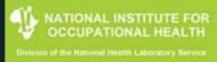

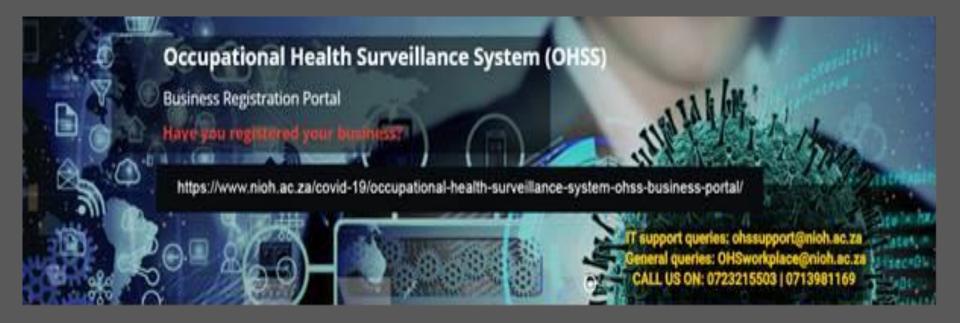

Occupational Health Surveillance System (OHSS)

WWW.NIOH.AC.ZA | TWITTER: @NIOH\_SA | INFO@NIOH.NHLS.AC.ZA